# **Emacs で OCaml を使う**

#### **Emacs の起動**

情報メディア教育センターでは Emacs のアイコンをクリックするだけでいい.多元数理科学研究科の BSD サーバーでは \emacs と入力する.(最初の \ は端末内に表示させるという設定を避けるため)

### **Emacs の基本操作**

Emacs を使ったことがなければ,慣れるのに少しかかるが,プログラミングや TeX の編集に最適なエディ タなので,無駄にはならない.

操作には、マウスやカーソルキー以外にコントロールキー (x を同時に押すときは<C-x>と書く), シフ トキー (<S-x>と書く) とメタキー (<M-x>と書く) をベースにしたキー列を利用する.メタキーパソコンに はないので,Mac ではコマンドキー,PC では Alt キーを使う.

最もよく使うコマンドを以下にまとめた.

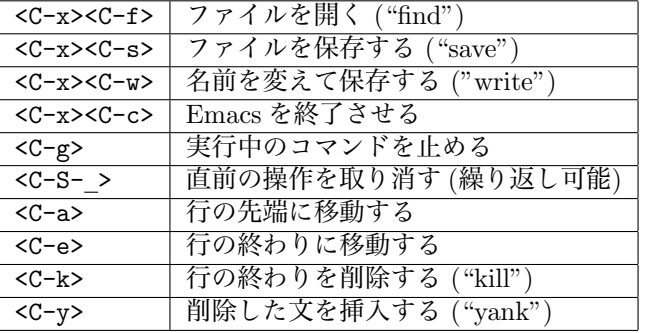

#### **設定ファイルの編集**

まず, caml-mode を使えるようにしなければならない.

情報メディア教育センターの計算機では caml-mode がインストールされていますが、使えるように設 定を加えなければなりません. <C-x><C-f>.emacs.el<ret>でファイルを開き、以下の行加えます.

```
(setq inferior-caml-program "/opt/local/bin/ocaml")
(add-to-list 'load-path "/opt/local/src/caml-mode")
(if window-system (require 'caml-font))
(add-to-list 'auto-mode-alist '("\\.ml[iylp]?$" . caml-mode))
(autoload 'caml-mode "caml" "Major mode for editing OCaml code." t)
(autoload 'run-caml "inf-caml" "Run an inferior OCaml process." t)
(autoload 'camldebug "camldebug" "Run ocamldebug on program." t)
(add-to-list 'interpreter-mode-alist '("ocamlrun" . caml-mode))
(add-to-list 'interpreter-mode-alist '("ocaml" . caml-mode))
```
保存した後に一旦 Emacs を終了させて、もう一回起動すると設定が有効になる. 多元数理科学研究科の計算機 (bsdserver0x) では.emacs.personal に以下の 4 行を加えればいい.

```
(if window-system (require 'caml-font))
(add-to-list 'auto-mode-alist '("\\.ml[iylp]?$" . caml-mode))
(autoload 'caml-mode "caml" "Major mode for editing Caml code." t)
(autoload 'run-caml "inf-caml" "Run an inferior Caml process." t)
```
## **OCaml を Emacs の中で実行**

Emacs の中で ocaml を実行するために,以下でキー列をを入力する.

```
<M-x>run-caml<ret><ret>
```
これで新しいバッファの中で以下の内容が表われる.

Objective Caml version 3.09.2

#

# の後にプログラムを入れると,そのまま実行される.このモードで使える主なキー列は以下のとおりで ある.

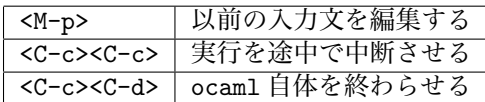

ocaml を直接にシェルで起動することもできるが,そうすると編集機能が使えない.

### **プログラムを編集する**

まず,名前が.ml で終わるファイルを作る.

<C-x><C-f>test.ml<ret>

そのバッファの中でプログラムを書くと,<tab>を押すだけでインデントが自動的に行われる.(構文に よって, 行を書いてから<tab>を押さないといけない. )また, emacs 21 ではキーワードに色が付く. 編集中のプログラムを一段落ずつ ocaml に実行させることもできる. まず, ocaml を前面に持ってくる.

 $<$ C-c> $<$ C-s>

そして、例えば以下の行を書いたら (」はカーソルの位置を表す)

let  $x = 3 * 5$ ;;

今度は次のキー列を入力する (先頭の<C-a>はプログラムの中に戻るため)

 $<$ C-a $>$  $<$ C-c $>$  $<$ C-e $>$ 

そうする実行の結果が ocaml のバッファに表れる.(実行したコードがそちらで表示されないので,先頭の # だけが見える)

# val x : int = 15

もしもプログラムにエラーがあれば,カーソルがその位置に移る.

#### **ファイルからプログラムを読み込む**

Emacs のバッファからの評価は中々便利であるが,ファイルを丸ごと読み込むこともできる.これはトッ プレベルの機能であり,Emacs を使わなくてもできる.そのとき,Caml は,ファイルの内容があたかも 入力ループで入力されたように動作する.

ファイル test.ml の中身は次の通りだとする.

```
let double x = x * 2;; (* double は引数の 2 倍を計算する *)
let y = 10;; (* y を適当な値に *)
y + double y;; <br>
(* これで 3 倍だ! *)
```
test.ml を読み込む.

```
# #use "test.ml";;
val double : int -> int = <fun>
val v : int = 10- : int = 30
```
このようにファイルからプログラムを読み込む場合は,入力ループで #use "ファイル名";; のように 入力すればよい. 出力は、読み込んだプログラムによるものである.